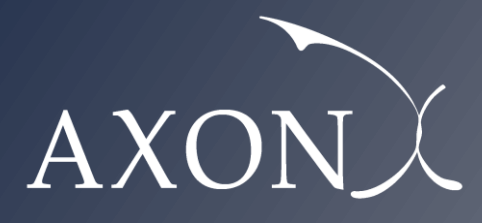

**Excellence in Business**

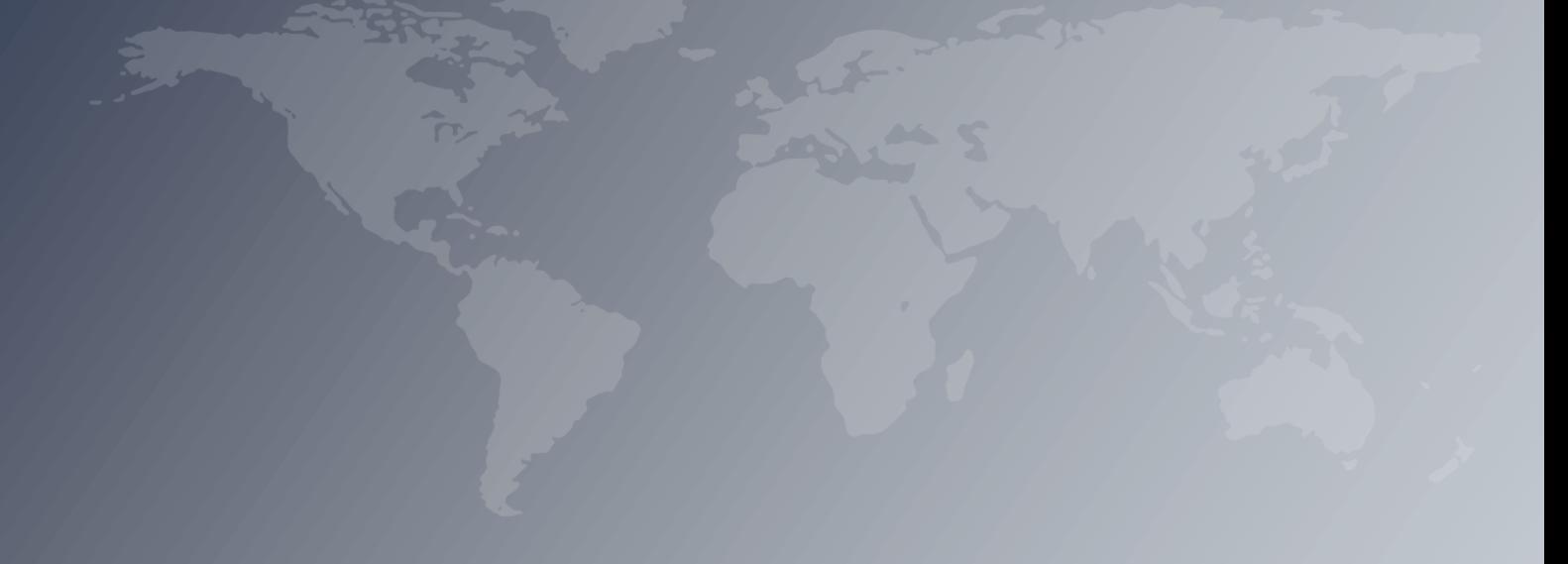

**Assessment of the cost of providing wholesale voice call termination services on fixed networks in the EU/EEA countries – SMART 2018/0014 User manual Axon Partners Group**

**6 May 2019**

This document was prepared by Axon Partners Group for the sole use of the client to whom it is addressed. No part of it may be copied without Axon Partners Group prior written consent.

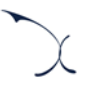

# <span id="page-2-0"></span>**Contents**

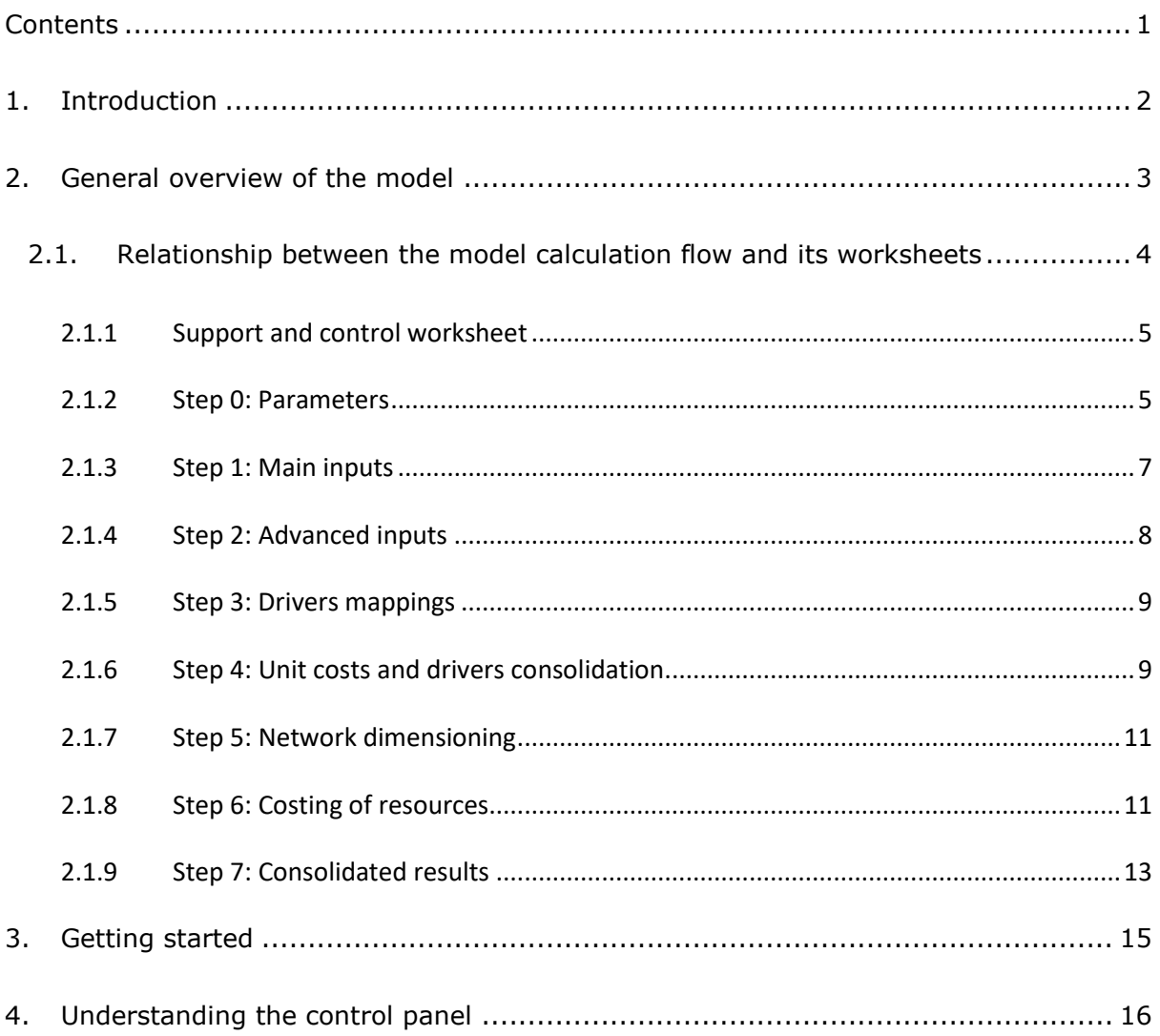

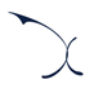

## <span id="page-3-0"></span>**1. Introduction**

The European Commission (hereinafter "EC") commissioned Axon Partners Group Consulting S.L.U. (hereinafter "Axon Consulting" or "Axon") for the "Assessment of the cost of providing wholesale voice call termination services on fixed networks in the EU/EEA countries<sup>1"</sup> ('the Project').

As described during Workshop 1 held on 23 October 2018 at the EC's premises<sup>2</sup>, the EC deemed relevant to develop a cost study to understand the costs of providing fixed termination voice services in EU/EEA countries. With such objective in mind, the EC/Axon team has developed a Bottom-Up Long Run Incremental Cost (hereinafter 'BULRIC') model that calculates the costs of providing wholesale voice call termination services on fixed networks in the EU/EEA countries.

This report describes how to use the costing model ('the model') for fixed networks commissioned by the EC and is split in the following sections:

- **[General overview of the model,](#page-4-0)** which describes the structure of the costing model.
- **[Getting started](#page-16-0)**, which outlines the main considerations and specifications to run the model.
- **[Understanding the control panel](#page-17-0)**, describes the Control Panel of the model, which is the main user interface where the main options and scenarios are selected. Additionally, this worksheet contains a 'RUN' button to execute the model.

-

<sup>1</sup> SMART 2018/0014

 $2$  A video version of the workshop is available at:

<https://webcast.ec.europa.eu/fixed-termination-rates-workshop-23-10-2018>

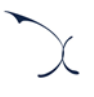

## <span id="page-4-0"></span>**2. General overview of the model**

The model file is comprised of worksheets grouped in the following blocks or calculation steps:

- $\blacktriangleright$  [Support and control worksheet](#page-6-0)
- [Step 0: Parameters](#page-6-1)
- [Step 1: Main inputs](#page-8-0)
- [Step 2: Advanced inputs](#page-9-0)
- $\blacktriangleright$  [Step 3: Drivers mappings](#page-10-0)
- [Step 4: Unit costs and drivers consolidation](#page-10-1)
- Step 5: [Network dimensioning](#page-12-0)
- [Step 6: Costing of resources](#page-12-1)
- [Step 7: Consolidated results](#page-14-0)

The model has been developed based on a linear architecture to improve the execution performance and to reproduce the calculation flow logic. The exhibit below shows the model calculation flow.

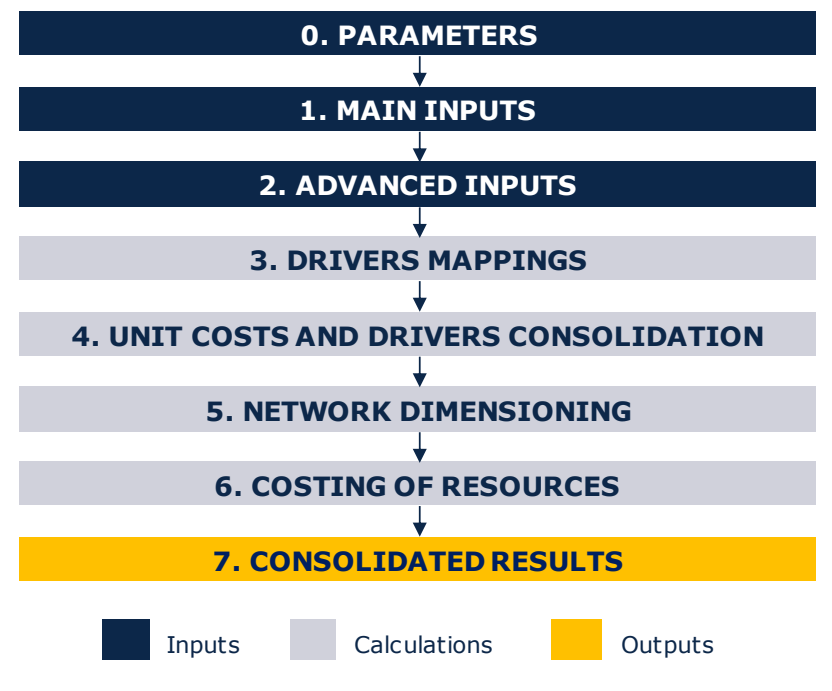

**Exhibit 2.1: Calculation flow of the model [Source: Axon Consulting]**

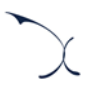

The block "Support and Control Worksheets" has not been represented in the previous exhibit for clarity purposes.

The worksheets of the model have been labelled according to the following structure (not applicable to the "Support and Control Worksheets" block):

- Step number and ordinal: It is composed of the number of the step (i.e.  $0, 1, 2...$ ) and the order of the worksheet in alphabetical format (i.e. A, B …)
- $\blacktriangleright$  Type of worksheet indicators:
	- *PAR*: Definition of parameters
	- *INP*: Input worksheet
	- *MAT*: Matrix obtaining the relationship between two dimensions
	- *MAP*: Mapping between two dimensions
	- *CALC*: Other Calculations
	- *OUT*: Results worksheet
- Name of the worksheet

As an example, the worksheet '1B INP DEMAND' is the second (B) worksheet of the Step 1. It represents an input (INP) related with the demand (DEMAND).

# <span id="page-5-0"></span>**2.1. Relationship between the model calculation flow and its worksheets**

This section describes the calculation blocks of the model, including a detailed description of the worksheets contained in each block. Note that sub-section [2.1.1](#page-6-0) does not strictly describe a block of the calculation flow, but it describes the support and control worksheets used within the model.

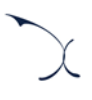

### <span id="page-6-0"></span>**2.1.1 Support and control worksheet**

In the model there are four (4) worksheets that provide general information and support the calculation process.

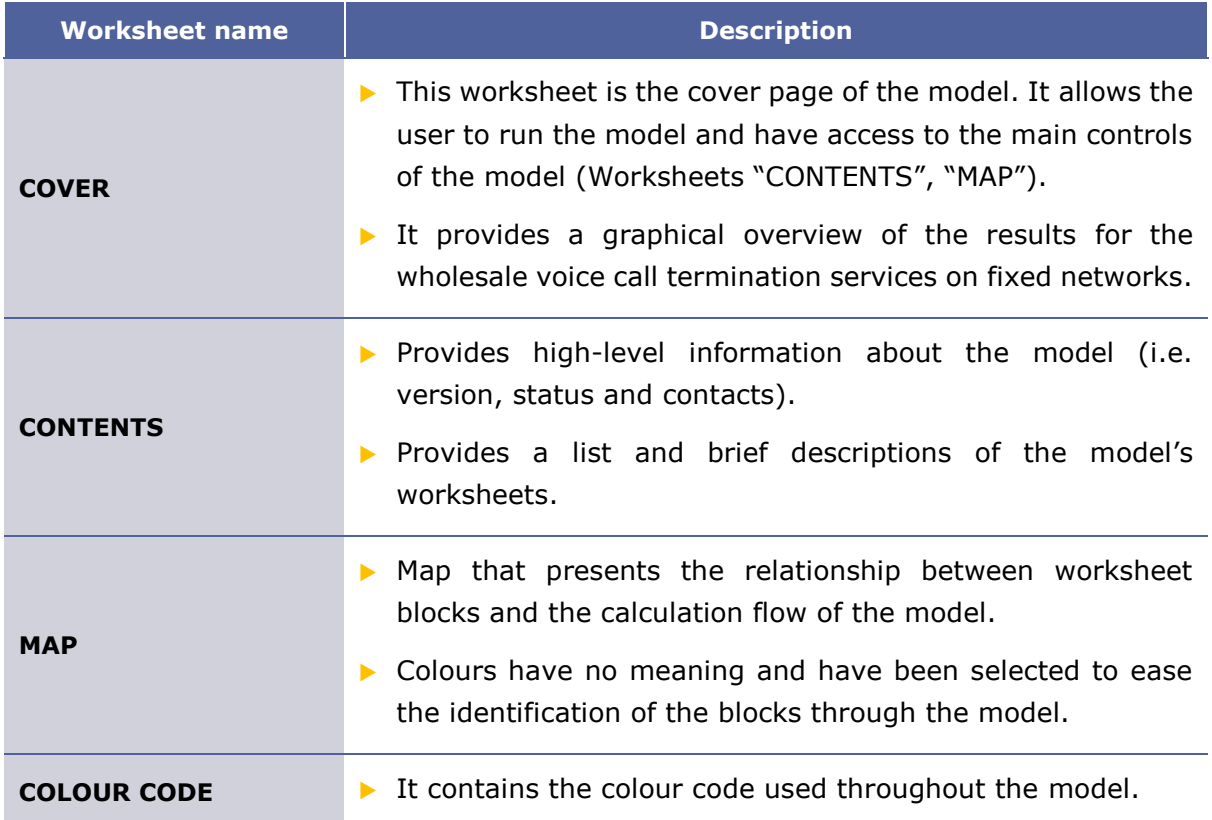

#### **Exhibit 2.2: Support and Control Worksheets. [Source: Axon Consulting]**

#### <span id="page-6-1"></span>**2.1.2 Step 0: Parameters**

The four (4) worksheets concerning the parameterisations taken into consideration in the model are defined in the table below:

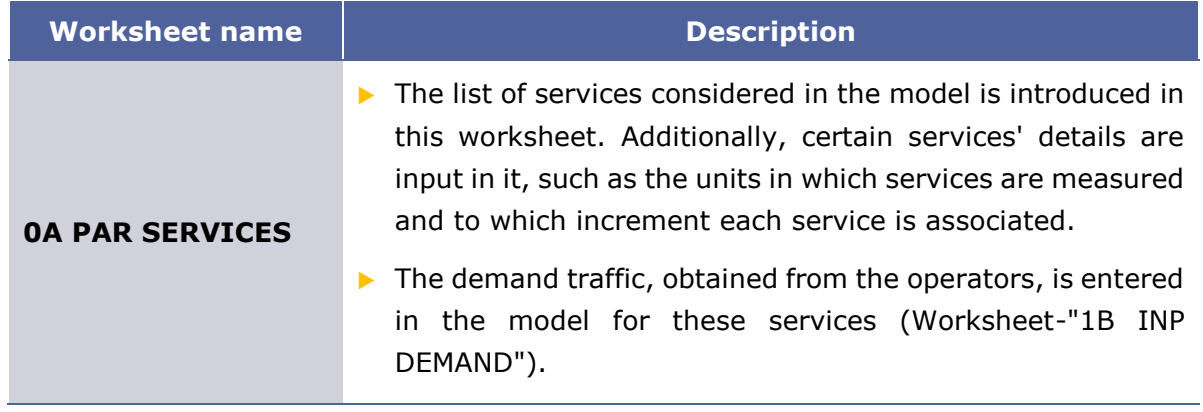

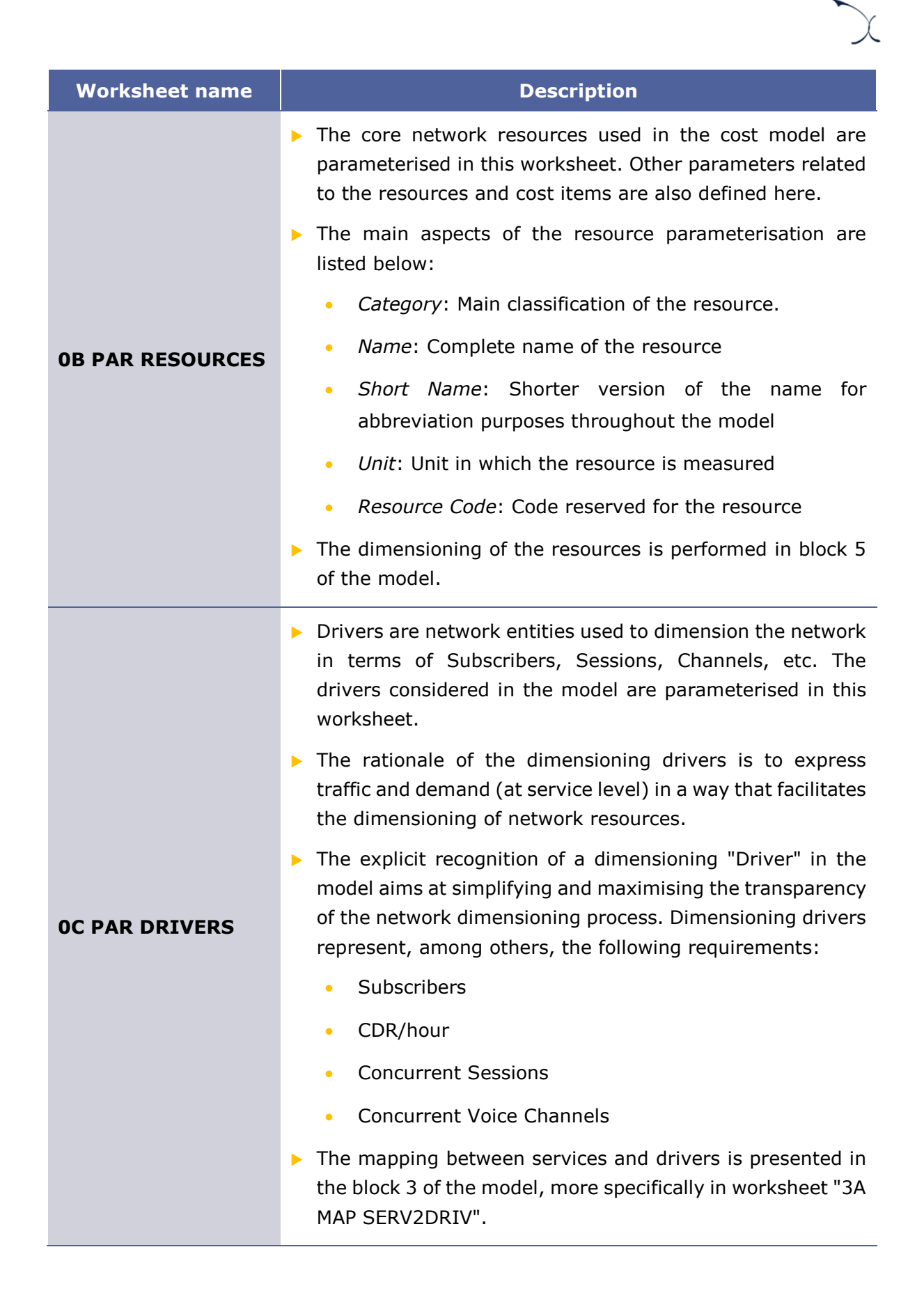

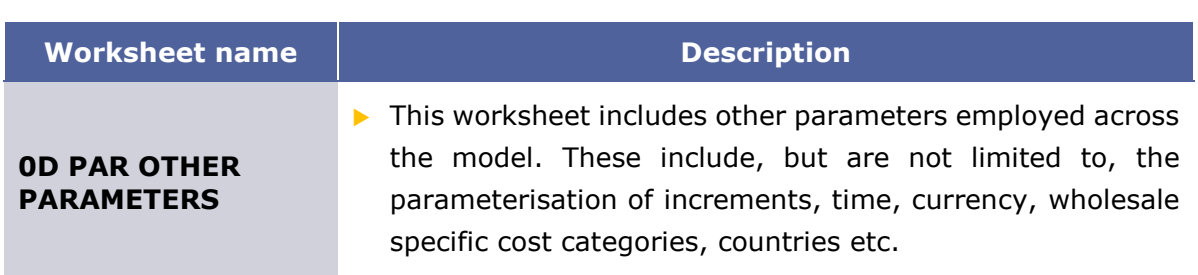

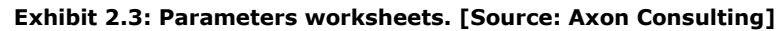

### <span id="page-8-0"></span>**2.1.3 Step 1: Main inputs**

The main inputs are those which need to be regularly updated to better represent the characteristics of the operator modelled at any specific moment in time. A total of five (5) worksheets have been introduced in this calculation block, which are defined below:

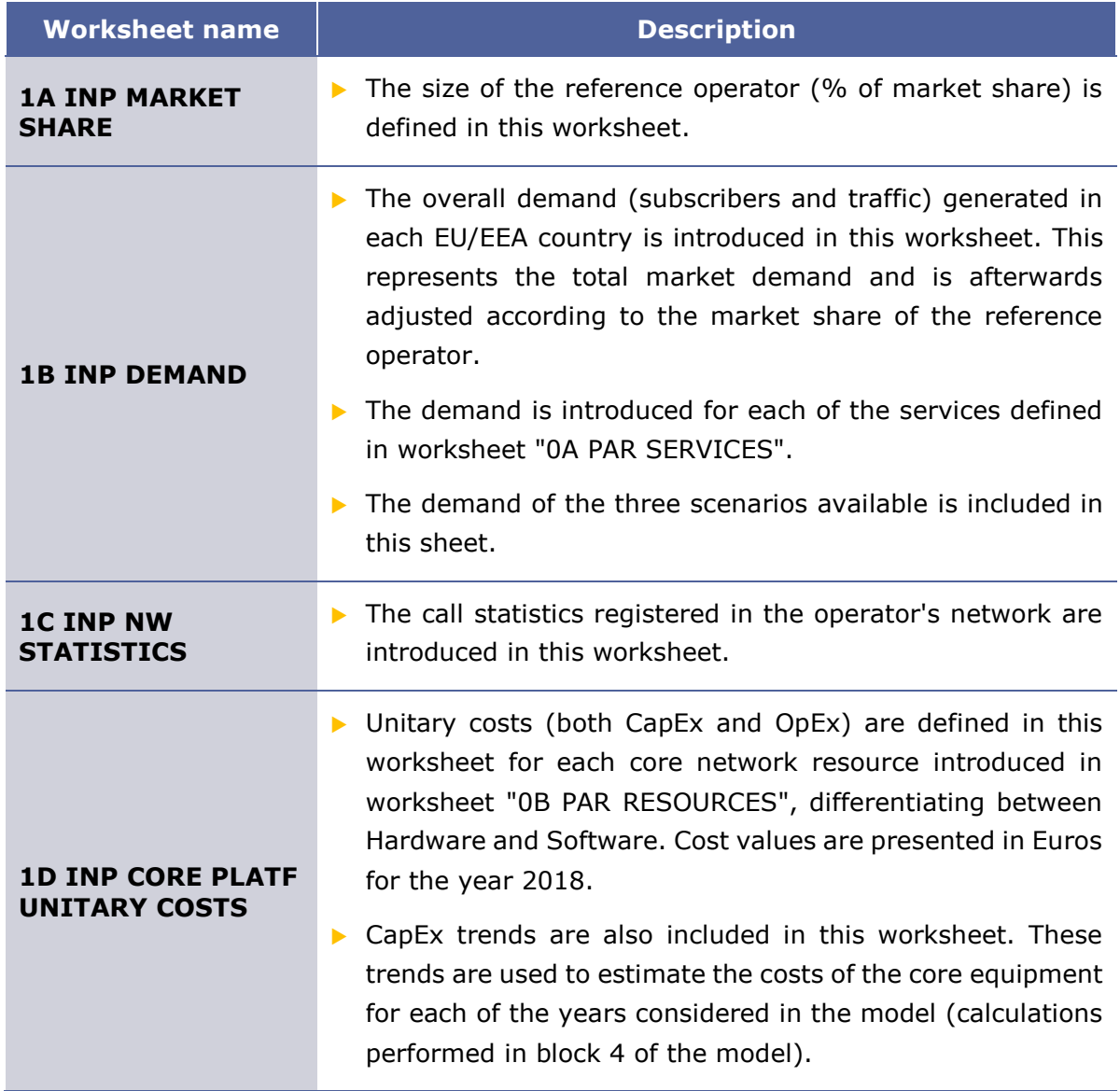

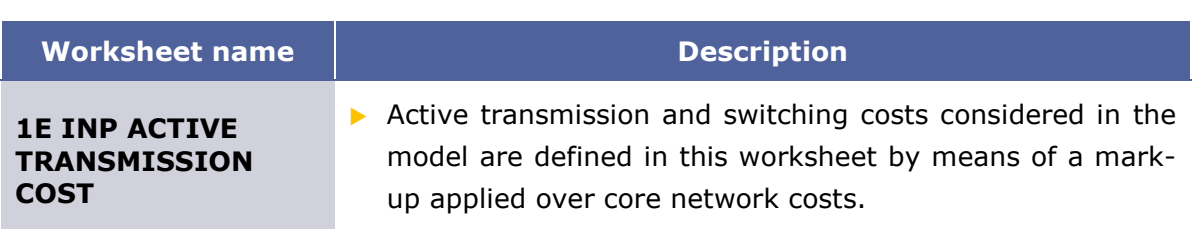

**Exhibit 2.4: Main inputs worksheets. [Source: Axon Consulting]**

#### <span id="page-9-0"></span>**2.1.4 Step 2: Advanced inputs**

The second type of inputs, named Advanced Inputs, are not expected to be updated regularly by the user, as they refer to information that will generally remain unchanged over a prolonged number of years (e.g. number of nodes, useful lives). Six (6) worksheets have been defined in this step, and they are described in the table below:

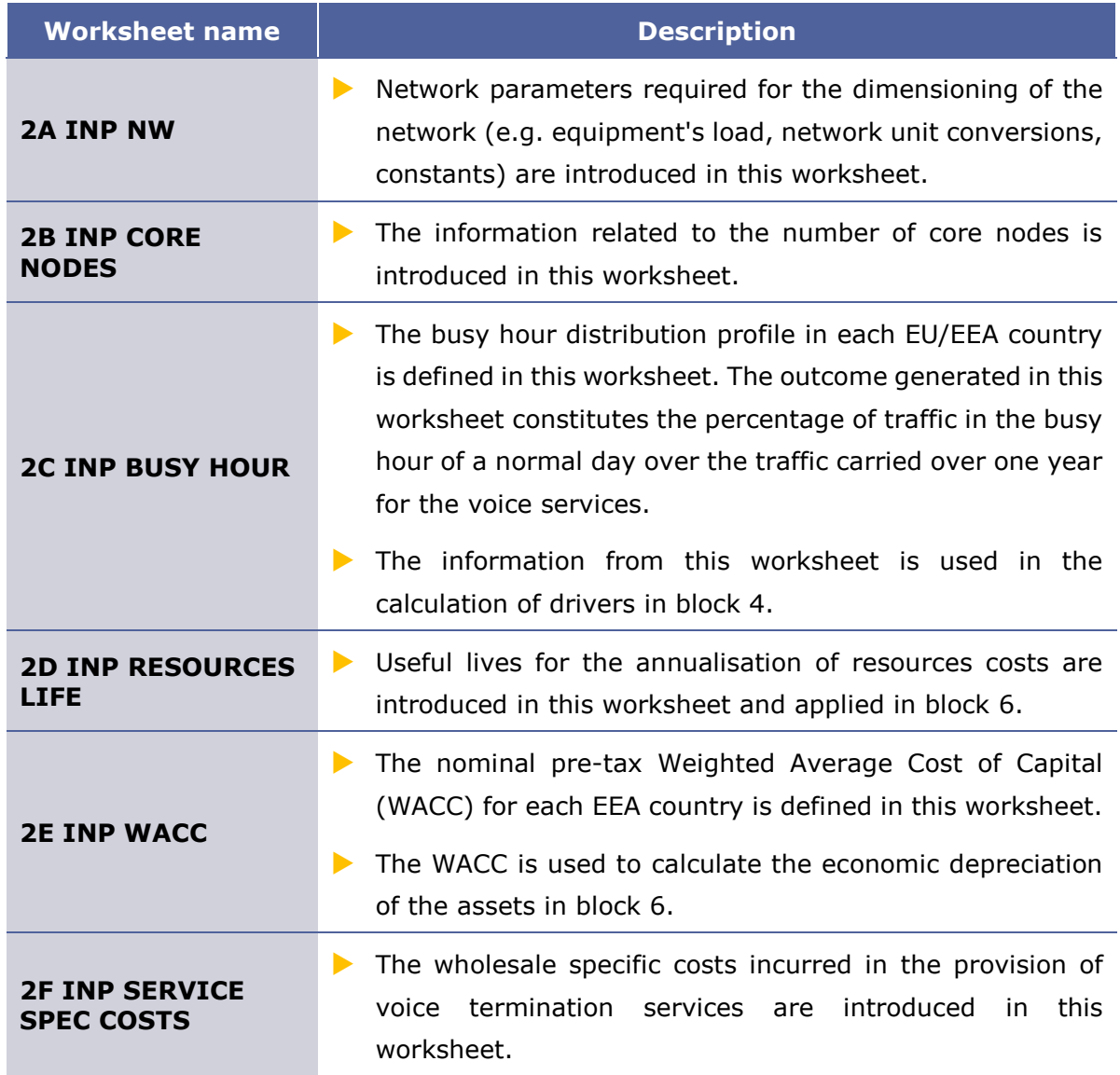

**Exhibit 2.5: Advanced inputs worksheets. [Source: Axon Consulting]**

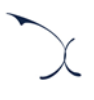

#### <span id="page-10-0"></span>**2.1.5 Step 3: Drivers mappings**

The two (2) worksheets contained in this block are used to map the services with the drivers used for the dimensioning process of the core network. These worksheets are defined in the table below:

| <b>Worksheet name</b>   | <b>Description</b>                                                                                                    |
|-------------------------|----------------------------------------------------------------------------------------------------|
| <b>3A MAP SERV2DRIV</b> | This worksheet defines the relationships between services<br>$\blacktriangleright$<br>and dimensioning drivers based on the conversion factors<br>and the usage of the drivers by each service. |
|                         | It should also be noted that a service is generally assigned<br>$\blacktriangleright$<br>to more than one driver, as drivers represent traffic in a<br>particular point of the network.         |
|                         | The relationships introduced in this worksheet, presented<br>$\blacktriangleright$<br>in tabular format, are restructured in a matrix format in<br>sheet "3B MAT SERV2DRIV".                    |
| <b>3B MAT SERV2DRIV</b> | This worksheet re-organises the relationships between<br>▶<br>services and drivers previously defined in worksheet "3A<br>MAP SERV2DRIV".                                                       |
|                         | This information is used to estimate the volume of<br>dimensioning drivers in block 4.                                                                                                    |

**Exhibit 2.6: Drivers mappings worksheets. [Source: Axon Consulting]**

#### <span id="page-10-1"></span>**2.1.6 Step 4: Unit costs and drivers consolidation**

The two (2) worksheets included in this section are responsible for calculating the unitary costs of the core network resources for the years considered in the model, and consolidate the drivers' volumes to ease the network dimensioning process. These worksheets are described below:

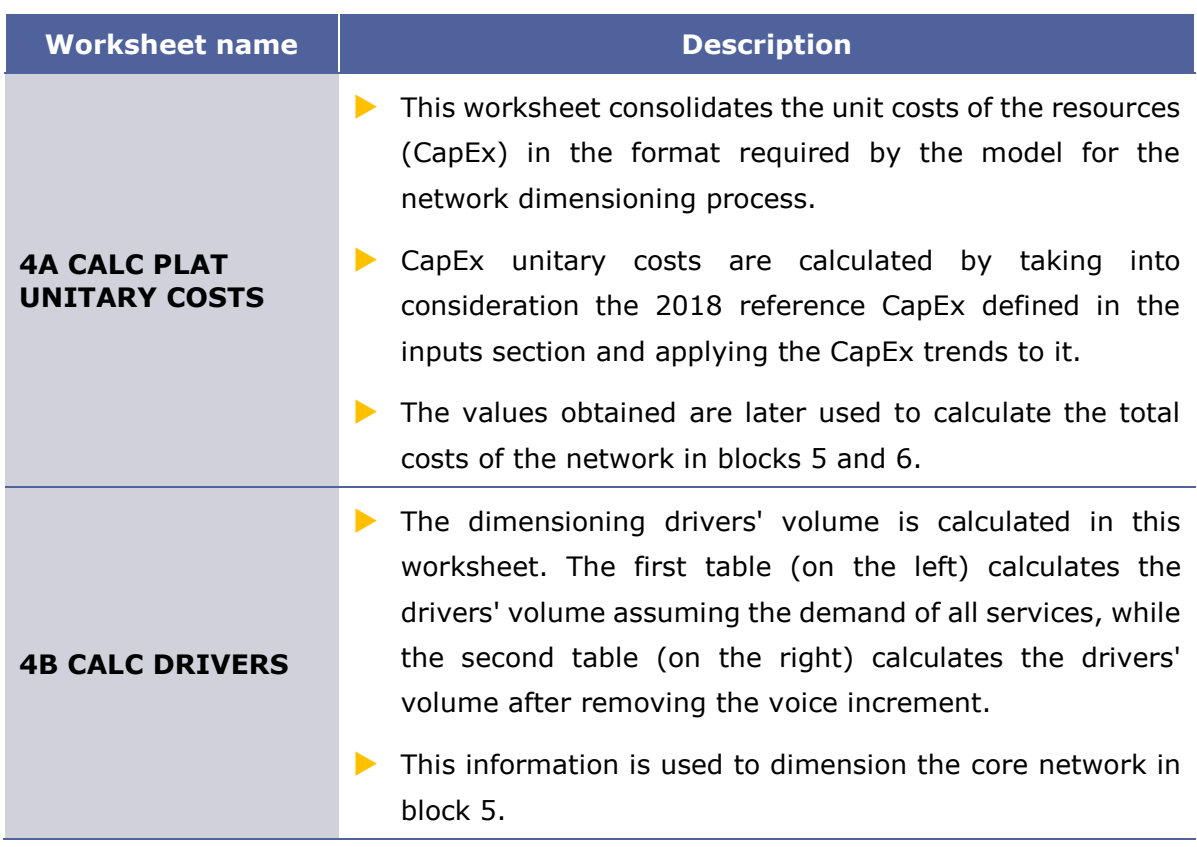

**Exhibit 2.7: Unit costs and drivers consolidation worksheets. [Source: Axon Consulting]**

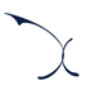

### <span id="page-12-0"></span>**2.1.7 Step 5: Network dimensioning**

This block includes a single (1) worksheet responsible for the core network platforms dimensioning:

| <b>Worksheet name</b>   | <b>Description</b>                                                                                                    |
|-------------------------|----------------------------------------------------------------------------------------------------|
| <b>5A CALC DIM CORE</b> | Core network platforms are dimensioned in this<br>worksheet, calculating the equipment required to<br>support the traffic for each increment.                                                                                                    |
|                         | Calculations are presented for the two different<br>increments (when moving towards the right of the<br>sheet). Finally, at the lower end, results are<br>consolidated.                                                                                  |
|                         | The dimensioning of the core network takes as starting<br>point the drivers obtained in block 4 as well as the<br>inputs extracted from blocks 1 and 2. Results of this<br>worksheet are used to calculate the total costs of the<br>network in block 6. |

**Exhibit 2.8: Network dimensioning worksheet. [Source: Axon Consulting]**

#### <span id="page-12-1"></span>**2.1.8 Step 6: Costing of resources**

This step contains four (4) worksheets related with the costing of resources. A description of each of these worksheets is provided in the table below:

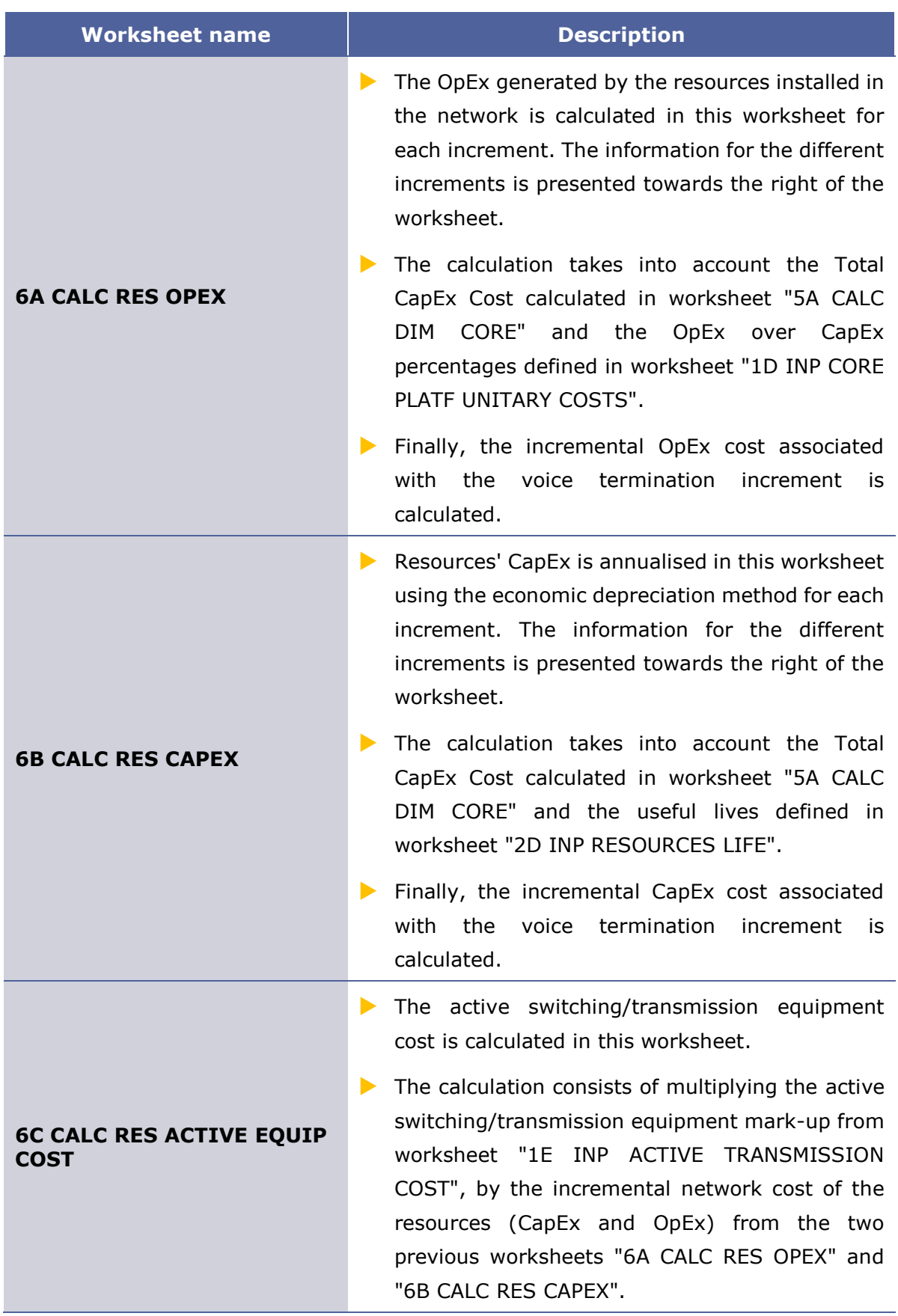

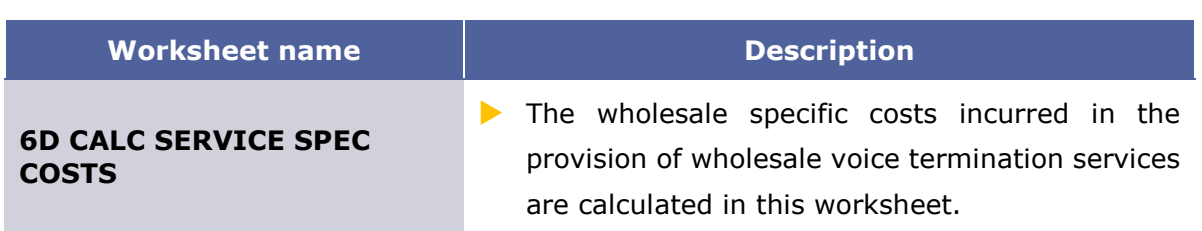

**Exhibit 2.9: Costing of resources worksheets. [Source: Axon Consulting]**

#### <span id="page-14-0"></span>**2.1.9 Step 7: Consolidated results**

Worksheets included in this block show the main results of the model. A description of the six (6) worksheets presented in this block is provided below:

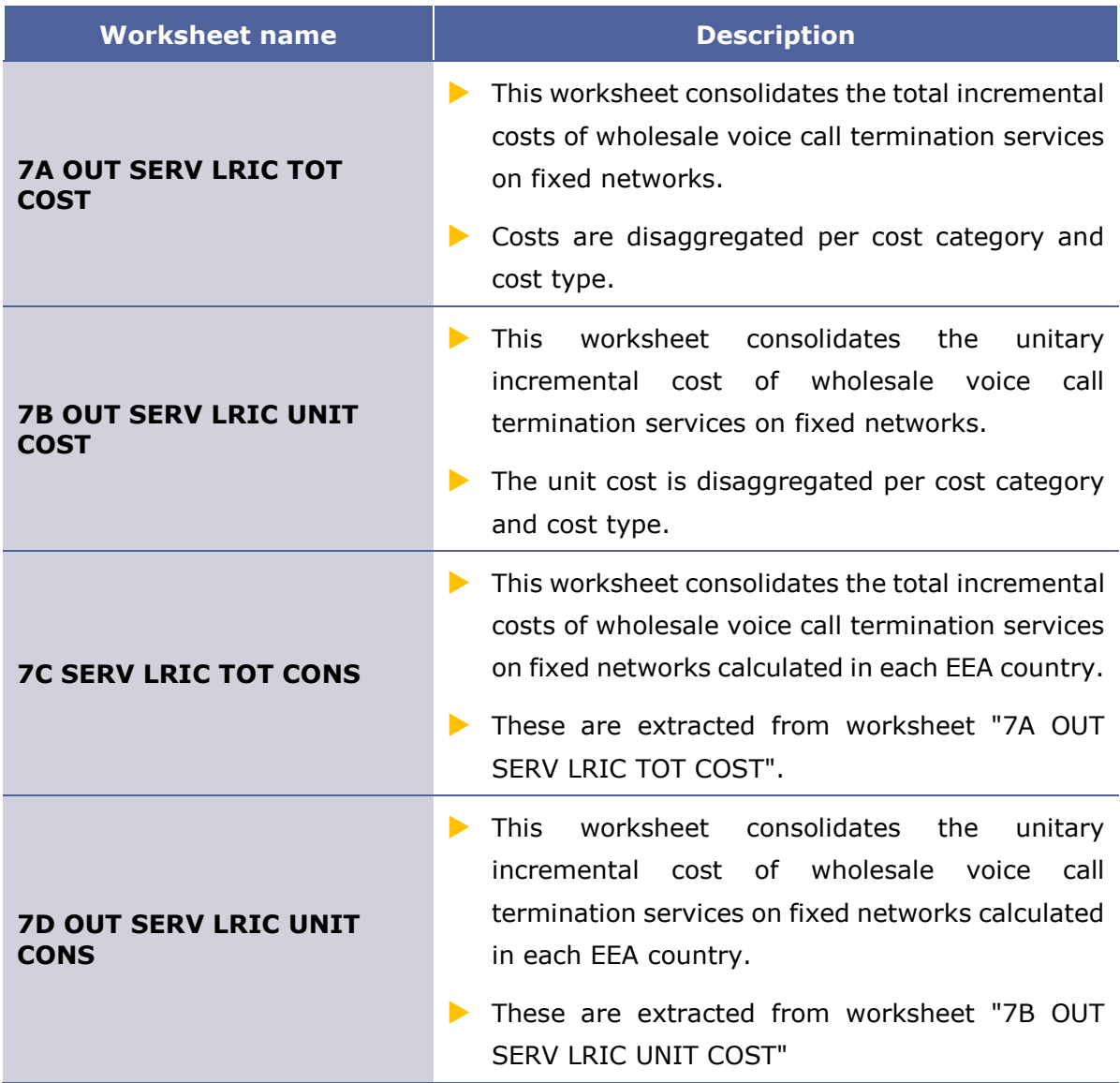

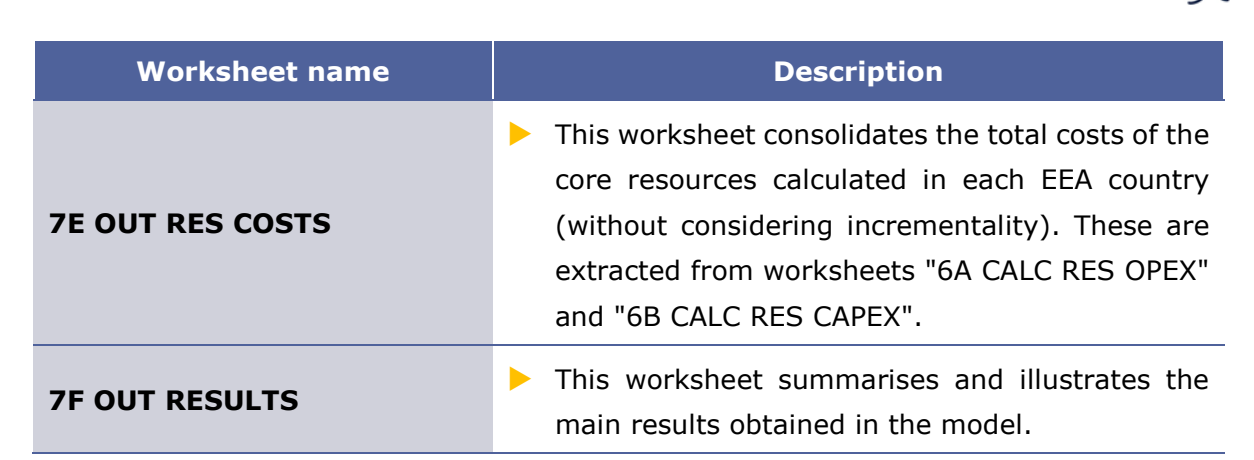

**Exhibit 2.10: Consolidated results worksheets [Source: Axon Consulting]**

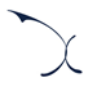

## <span id="page-16-0"></span>**3.Getting started**

#### **Computer requirements**

The costing model is an Excel file. To run the model, a computer with at least 1 GB of RAM memory and with Microsoft Excel version 2010 (or a newer version) is required. For enhanced performance, it is recommended to run the model on computers with at least 2 GB of RAM Memory.

#### **Opening the model**

-

The execution of the model is based on Macros (embedded programs in Visual Basic). Therefore, they need to be enabled to run the model. If Macros are not enabled when opening the model, the following warning message will appear<sup>3</sup>:

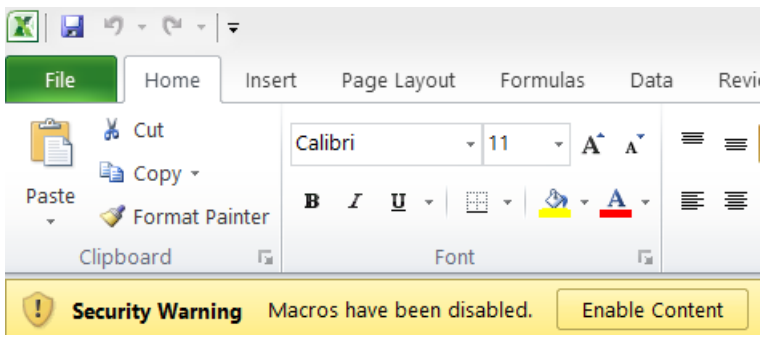

**Exhibit 3.1: Warning appearing in Microsoft Excel 2010 when the model is open and Macros are not enabled. [Source: Axon Consulting]**

<span id="page-16-1"></span>If the warning shown above appears, click the "Enable Content" button to enable Macros and be able to execute the model.

<sup>&</sup>lt;sup>3</sup> If the warning shown in [Exhibit 3.1](#page-16-1) does not appear, disregard further steps described in this section.

<span id="page-17-0"></span>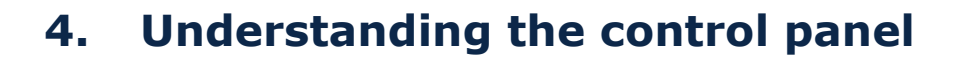

The control panel (or COVER) represents the main interface of the model to the user. This worksheet is used to select the model's main available options, configure the execution mode and run the model. The following figure shows a snapshot of the control panel.

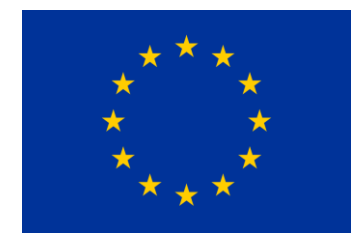

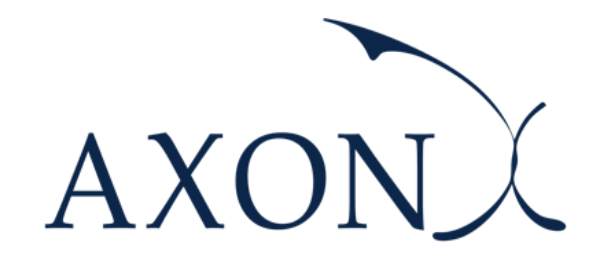

*Assessment of the cost of providing wholesale voice call termination services on fixed networks in the EU/EEA countries* 

*SMART 2018/0014*

Quick controls

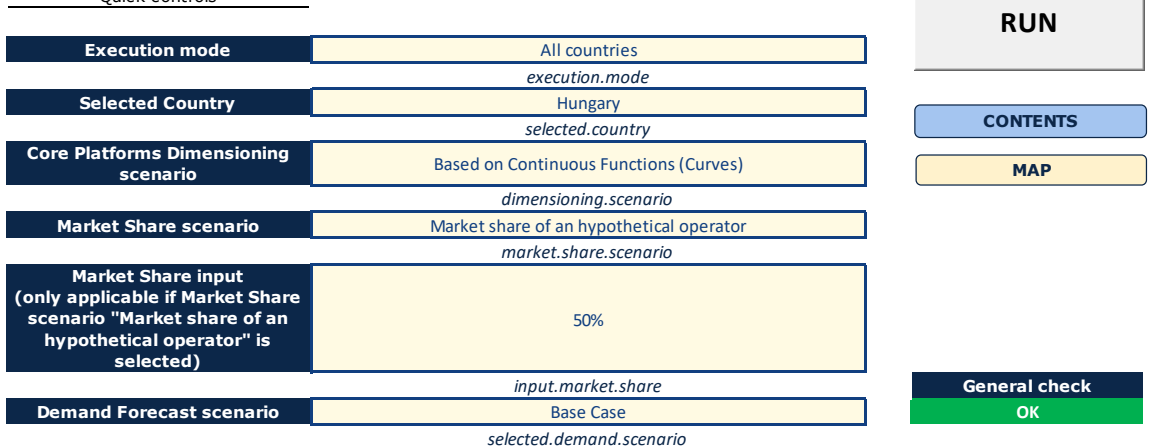

**Exhibit 4.1: Snapshot of the control panel [Source: Axon Consulting]**

### **Important warning: the model needs to be run in order to see the impact on the results of any change made in the control panel.**

The main options available to the user in the "Quick controls" section are described below:

- **Execution mode:** This option allows the user to select between the execution modes described below:
	- "*Selected country*" mode: The model will be executed for the selected country in the *Selected Country* panel (estimated execution time: 15 seconds).
- "*All countries*": The model will be executed for all the 31 EU/EEA countries (estimated execution time: 8-10 minutes). In this case, each country is executed in order and its results are stored in block 7 worksheets.
- **Selected country:** Selection of the country to be executed when the "Selected country" mode is enabled. The user can select any of the 31 EU/EEA countries.
- **Core Platforms Dimensioning scenario:** This selection enables the user to choose the scenario employed for the dimensioning of the core network platforms. The two available scenarios are listed below:
	- *"Based on Prices Catalogues"*: Only a set of configurations/capacities for each core network element is available (discrete points). In the dimensioning module, if the capacity required falls between two configurations, the higher one is selected.
	- *"Based on Continuous Functions (Curves)"*: The set of configurations/capacities of the `Prices Catalogues´ option is connected by means of straight lines to produce a continuous function for each core network element. In the dimensioning module, the cost of the core network element is selected as the intersection of the corresponding capacity with this continuous function.
- **Market Share scenario:** This option allows the user to select between the scenarios described below:
	- "*Market share of the incumbent operator*": Under this scenario, the market share of the incumbent operator in each country is used for the size of the reference operator.
	- "*Market share of a hypothetical operator*": In this case, the market share is set as a theoretical figure, which must be included by the user in the *Market Share input* panel located below.
- **Market Share input (only applicable if Market Share scenario "Market share of a hypothetical operator" is selected).** Cell reserved for the inclusion of the market share of the hypothetical operator when the *"Market share of a hypothetical operator"* scenario is enabled. The user can introduce any value between 0% and 100%.
- **Demand forecast scenario:** This selectable allows stakeholders to assess the results produced by the model under different voice traffic forecasts. The three alternative scenarios defined are described below:
	- *"Base Case"*. This is the base-case scenario, where growth rates observed in the historical period (2015-2018) has been directly used to estimate the future demands of voice services.

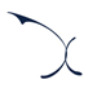

- "*Conservative"*. This scenario assumes a more pessimistic than the originally expected growth of the voice services. Particularly, we have defined this scenario by adjusting the historical growth rate, deducting 5 percentual points from it.
- *"Aggressive"*. This scenario assumes a more optimistic than the originally expected growth of voice services. In a similar manner, we have defined this scenario by adjusting the historical growth rate, adding 5 percentual points to it.

**Important: For further information about the definition of these scenarios, please refer to the methodological approach document.**

MADRID (HQ) Sagasta, 18, 3 28004, Madrid Tel: +34 91 310 2894

DELHI Level 12, Building No. 8, Tower C, DLF Cybercity Phase II, Gurgaon 122002 Tel: +91 981 9704732

SEVILLE Fernández de Rivera, 32 41005, Seville Tel: +34 671548201

MEXICO D.F. Lamartine 711, Chapultepec Morales-Polanco-México, D.F. 11580 Tel: +52 55 52034430

BOGOTA Carrera 13 No. 93 - 40 Of 301-304, Bogotá D.C. Tel: +57 1 732 2122

**ISTANBUL** Buyukdere Cad. No 255, Nurol Plaza B 04 Maslak 34450 Tel: +90 212 277 70 47

MIAMI 801 Brickell Avenue, 9th floor, 33131 Miami, Florida Tel: +1 786 600 1462

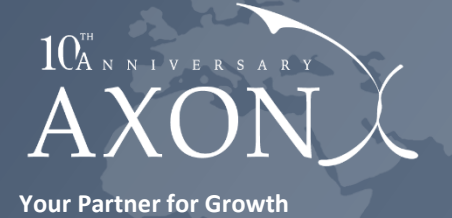

**[www.axonpartnersgroup.com](http://www.axonpartnersgroup.com/)**

in

**[www.axonpartnersgroup.com](http://www.axonpartnersgroup.com/)**